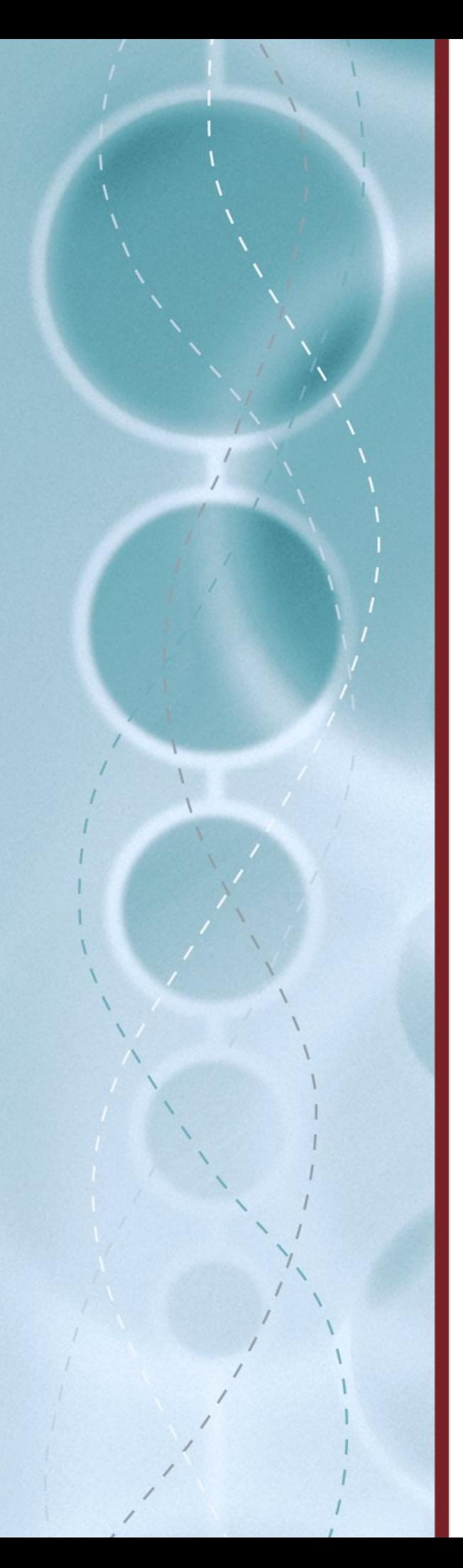

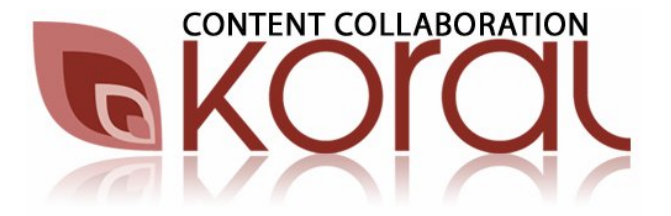

# Koral / AppExchange Setup Guide

Version 1.0 October 1st, 2006

## What is Koral?

Koral is an On-Demand content management service that extends the document and content management functionality available to you within Salesforce.com.

Koral can replace your Documents-Tab with a set of sophisticated yet simple content management services, including:

- Manage, organize and control your business documents within a Koral Tab inside salesforce.com;
- Full Version Control and Version History for all documents;
- Google-like searching (including searching inside document text) to help users find the right documents;
- Context-sensitive searching from Opportunities and Leads;
- Upload documents into Koral from within Opportunities and Leads;
- Online previews: You can view documents in the browser without having to download them;
- The ability to share documents and content with your business partners and customers in a secure online workspace.

Koral is *free* for basic usage within AppExchange. When you install and setup Koral within salesforce.com, Koral will create a company-account for your organization.

# How to Install and Setup Koral for AppExchange

The setup process is mostly automated. There are some additional configuration steps you must make if you want to integrate Koral into the Leads and Opportunity pages (see below). These enable users, with one click, to either upload and classify new documents into Koral or, using Koral's unique contextual search, find the most relevant documents for your opportunities and leads.

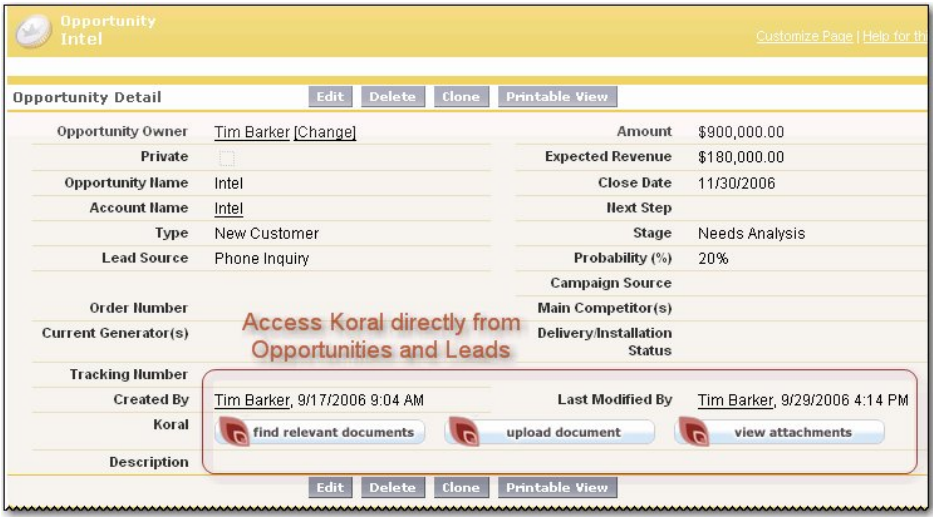

# Before Getting Started: Checklist

Here's a checklist of things you'll need to setup Koral:

- Administration Permissions to Install AppExchange applications and Edit Page Layouts for Opportunities and Leads;
- You will need the **Professional**, **Enterprise** or **Unlimited** Edition of salesforce.com. This is because our application makes using Web-Services in salesforce.com. This feature is not available in the Team Edition of Salesforce.com.

#### How to Install and Setup

The installation and setup process is broken up into 4 stages:

- ◆ Stage 1: Install Koral for AppExchange
- **Stage 2**: Customize your layouts for Opportunities and Leads
- ◆ Stage 3: Create your Koral Company Account
- ◆ Stage 4: Deploy to your organization

The installation process from start to end should take around 30 minutes.

## Stage 1: Install Koral for AppExchange

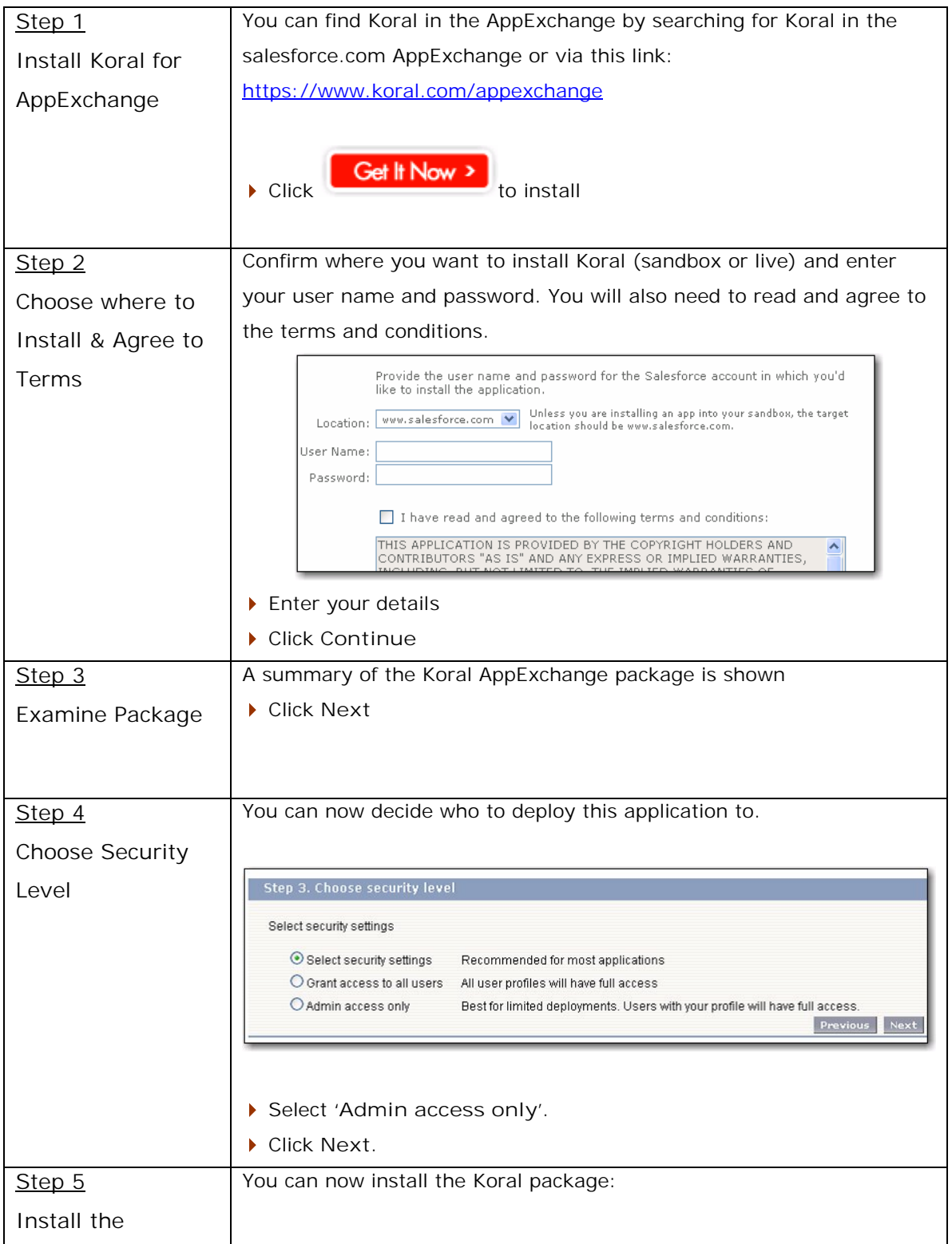

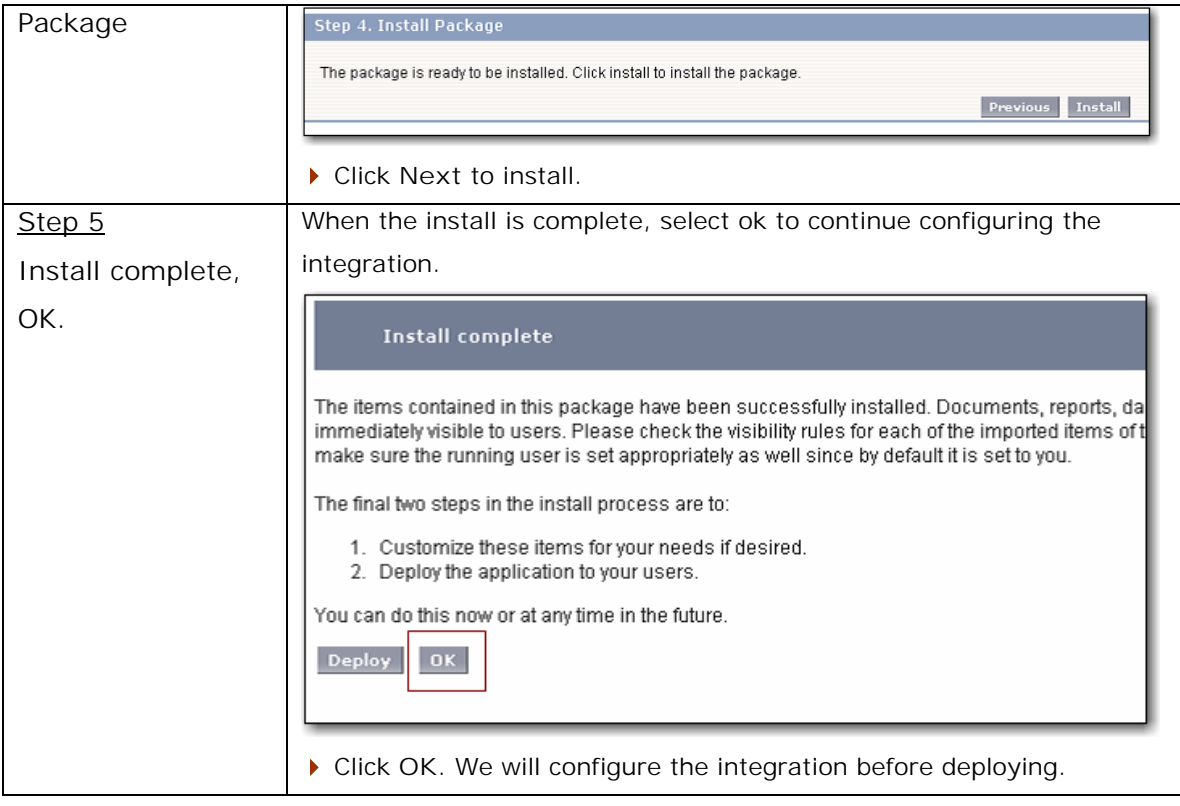

#### Stage 2: Customize your layouts for Opportunities and Leads

If you want you can integrate Koral into your opportunities and leads so that users can find and upload documents to assist in the sales process. You can skip this configuration step if you wish. If you do, users will only be able to access Koral documents from within the Koral Tab.

If you integrate Koral with your opportunities and leads, users can do the following:

**Find Recommended Documents to assist customers:** Koral can search it's content database for documents that are most relevant to the opportunity or lead that you are working with. We do this by taking **contextual information** about the customer (**name**, **industry**, **products**, **competitors**) and use it to run a **contextual search** against Koral to find the documents that are the best match for this customer. When salespeople they find what they want, they can attach it to the opportunity/lead for others working on the deal to access.

**Benefit: One click to find the right information. Increased adoption of Salesforce**. Marketing and sales support information can be loaded into Koral and easily classified (using tags). Efficiency of sales people is greatly improved as they can access the most relevant information straight from salesforce.com with just 1-click.

**Upload documents into Koral from an opportunity or lead**: Unlike salesforce.com attachments, the documents that you upload via Koral can be accessed and shared with the rest of your organization, yet remain linked to the opportunity or lead.

**Benefit: Improve sales efficiency and retain sales knowledge**. Information gathered and generated during the sales process becomes searchable and accessible to their sales colleagues. It makes salespeople more effective by allowing them to share and re-use information that already exists in the business.

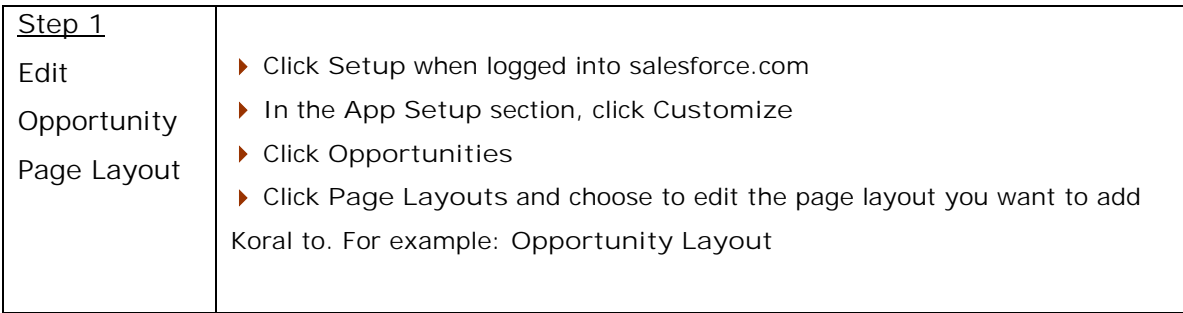

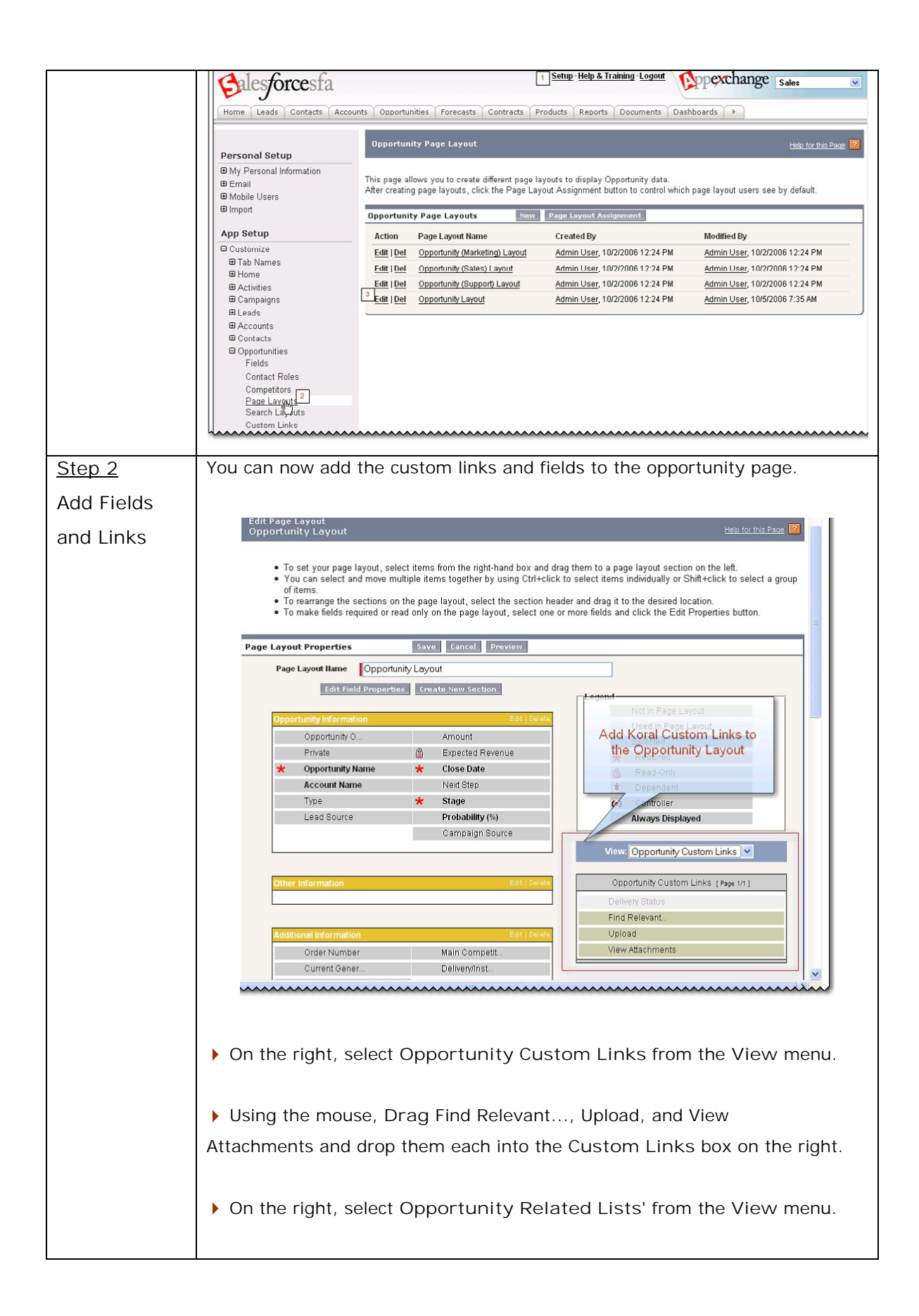

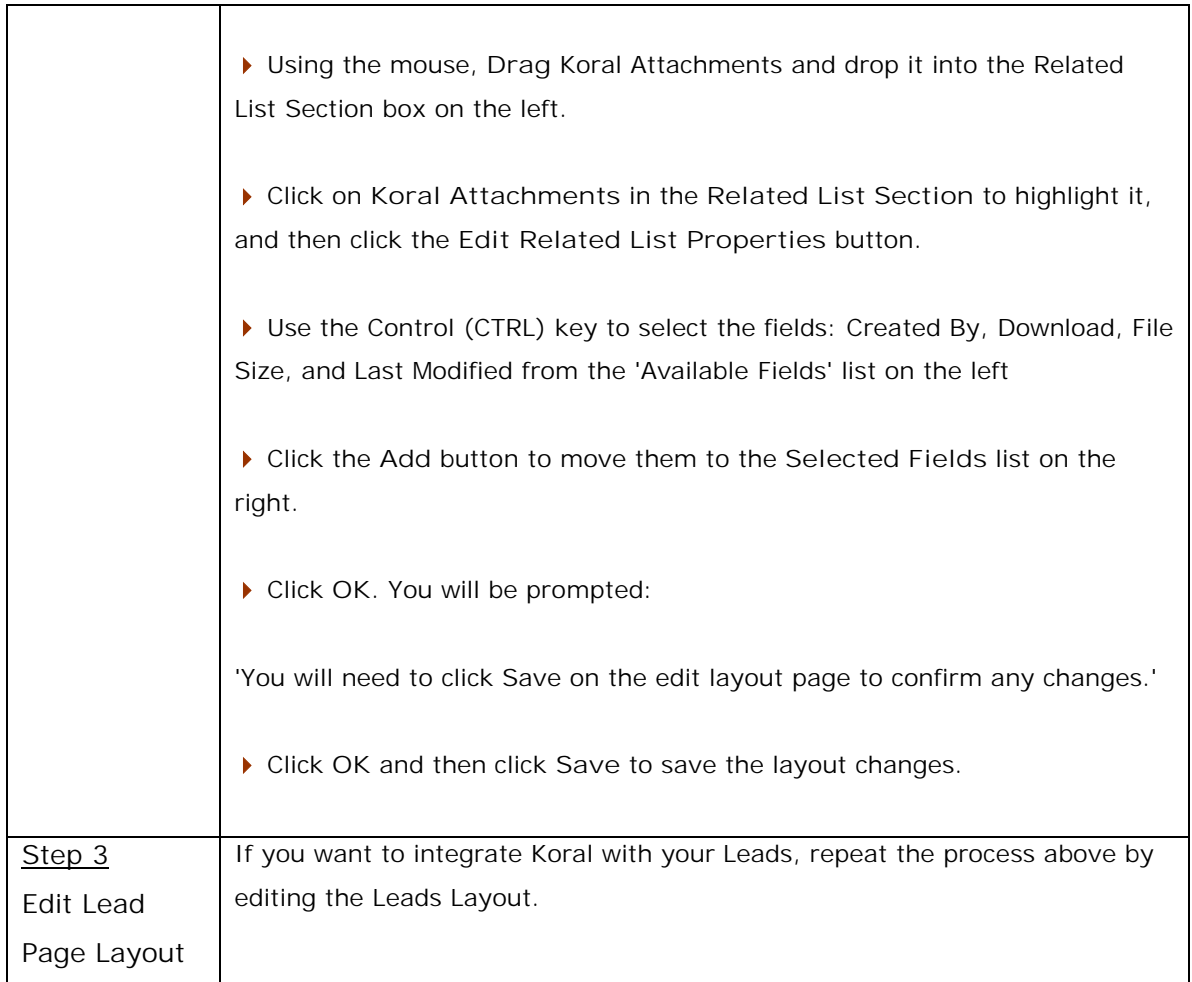

# Stage 3: Create your Koral Company Account

The final step is to create an account for your company in Koral. When you do this, Koral creates a private content database for your organization to store and share documents.

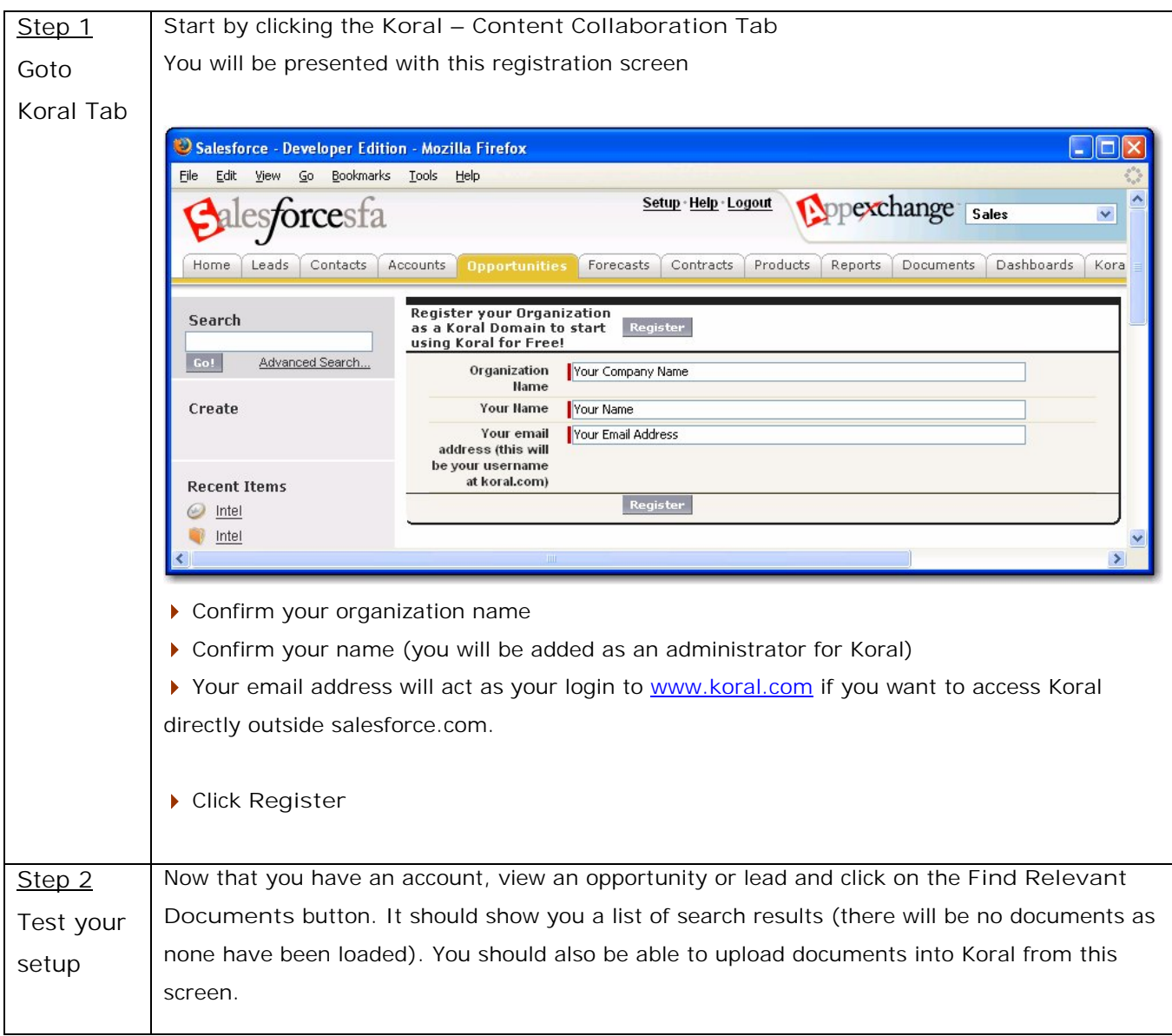

#### Stage 4: Deploy to your organization

Now that Koral is setup you can deploy it to your organization.

Anyone that has access to the buttons and tab will be automatically granted access (and given an account) to Koral when they click on it.

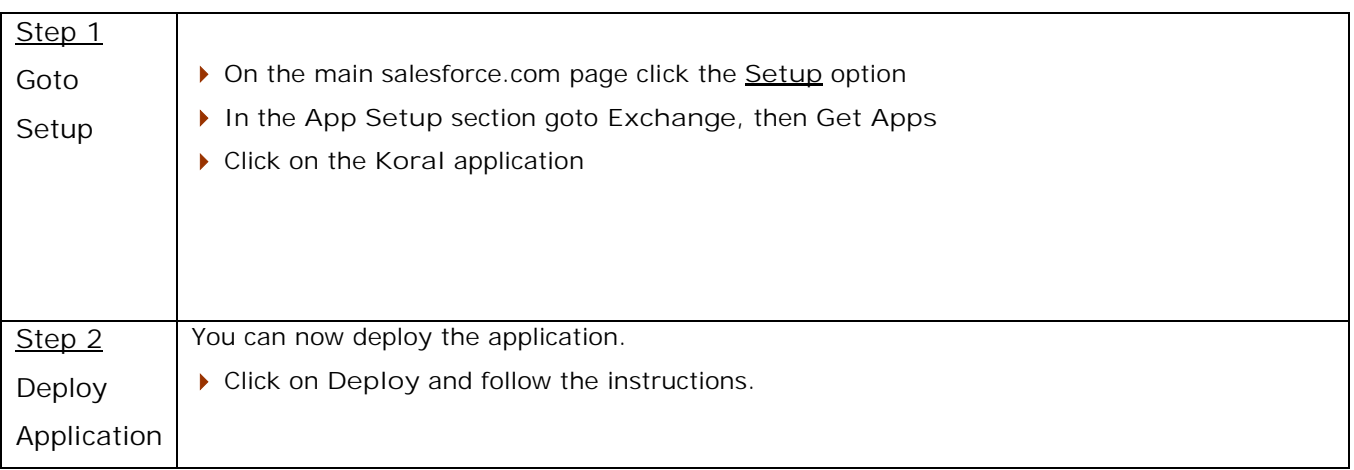

#### Optional Configuration: Using Custom Buttons instead of Links

By default, the Koral functionality in opportunities and leads will be shown as a link on the page. If you wish, you can replace these links with buttons.

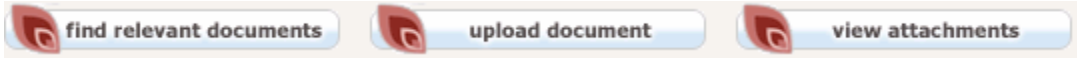

By doing this, the screen will be easier to read and will standout more on the page: making it more likely for salespeople to use it.

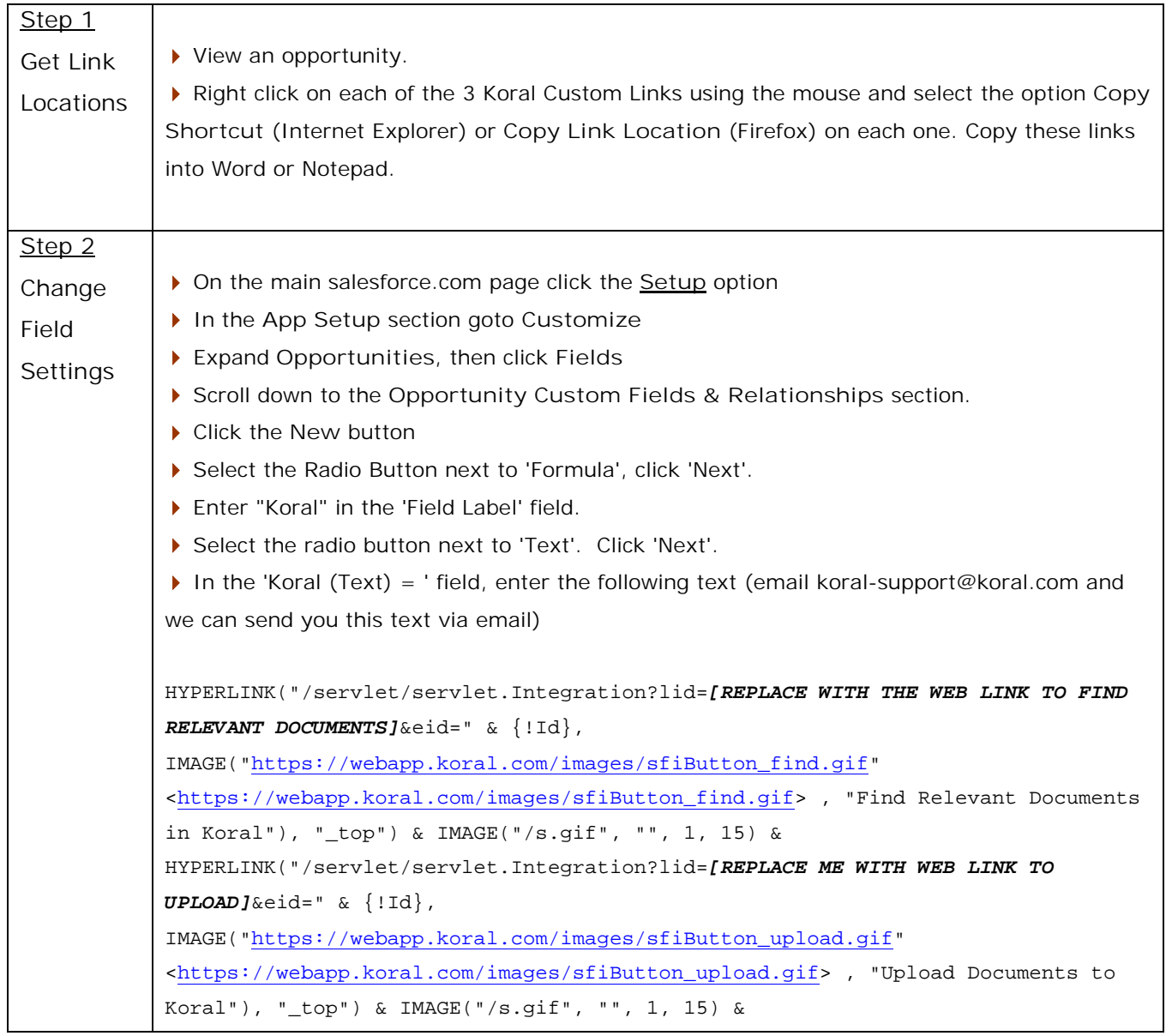

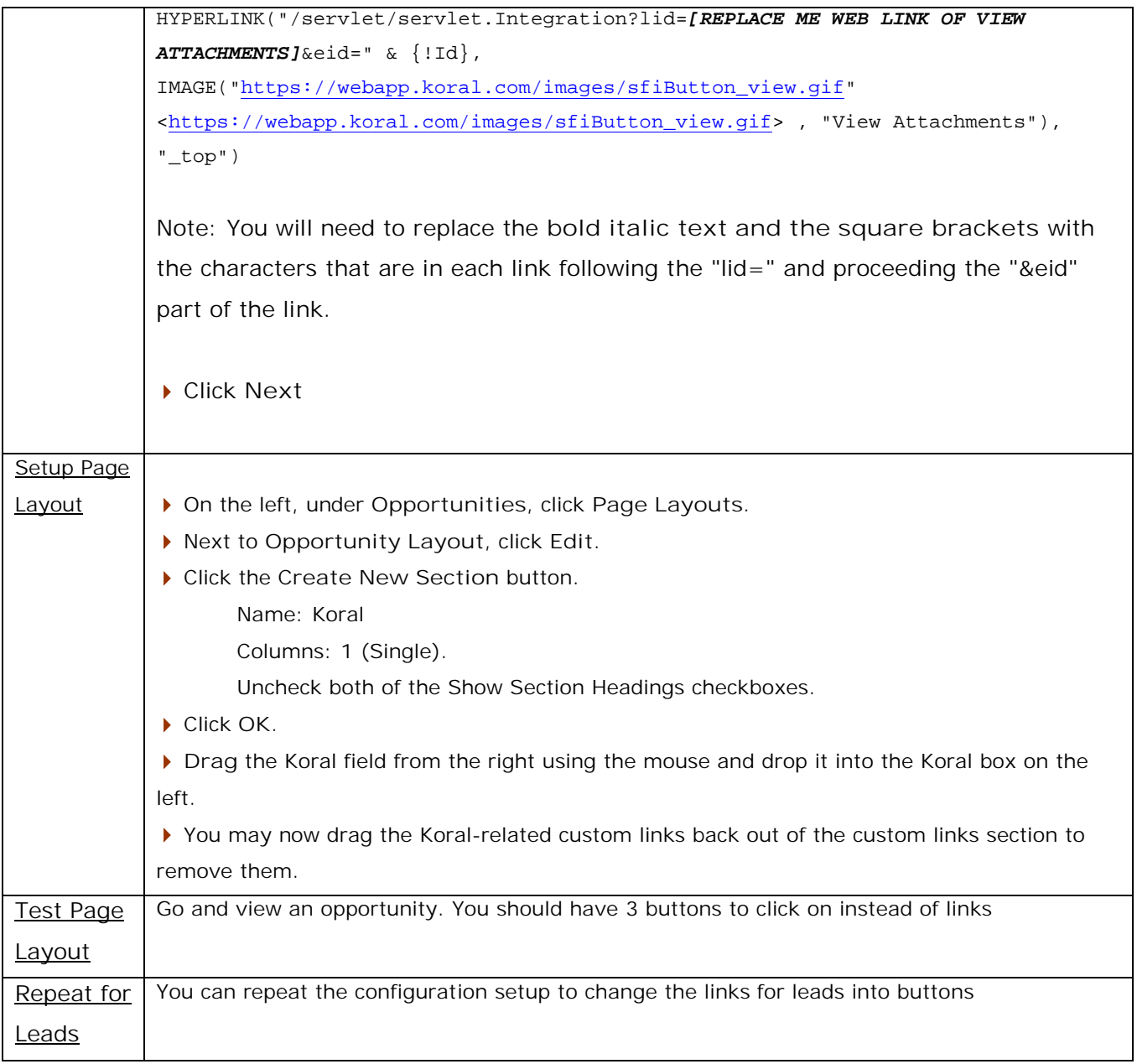

# Troubleshooting / Support

If you have any configuration or setup issues, please contact Koral customer support via koralsupport@koral.com

You will also find support information at www.koral.com